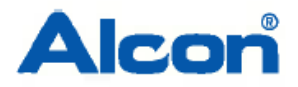

**URGENTE: AVVISO DI SICUREZZA**

**Nome commerciale del prodotto coinvolto: Verion™ Sistema acquisizione e pianificazione Codice: 8065998240 N° identificativo di FSCA: 2016.014 Tipo di azione: Modifica di dispositivo medico**

**Marzo XX, 2016**

Alla cortese attenzione di: «Account\_Name» «Account Address» «City», «State» «Zip\_Code» «Contact\_Name»

Gentile Cliente,

con La presente La informiamo che Alcon ha aperto un'azione correttiva volontaria di modifica dell'unità VERION ™ Sistema acquisizone e pianificazione quando installata con il sistema laser LenSx® Alcon.

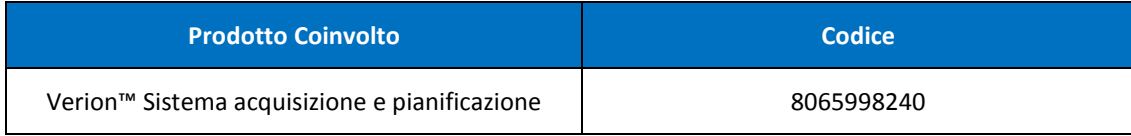

## **Descrizione del potenziale problema:**

Alcon ha deciso di intraprendere questa Azione Correttiva in Campo su tutte le unità VERION ™ Sistema acquisizione e pianificazione collegate al sistema laser LenSx® Alcon dopo aver ricevuto segnalazioni in merito all'inclusione di incisioni arcuate non previste sui piani chirurgici stampati, salvati (.pdf) o esportati. Questo si verifica solo quando l'unità Verion™ Sistema acquisizione e pianificazione viene utilizzata per creare un piano chirurgico di impianto di lenti intraoculari (IOL) **toriche non Alcon** con il sistema laser LenSx® Alcon. I piani chirurgici per l'impianto di lenti intraoculari Alcon e lenti intraoculari non toriche non Alcon non sono interessati da questa Azione Correttiva in campo.

Queste incisioni arcuate possono essere involontariamente incluse nei piani chirurgici nel caso in cui l'utente attivi involontariamente la barra di scorrimento *'IOL 100% – RI 0%'* durante il processo di pianificazione. All'interno del software, l'attivazione della barra di scorrimento *'IOL 100% – RI 0%'* indica al software di includere l'aggiunta di incisioni arcuate alla procedura chirurgica. Ciò può non risultare immediatamente evidente all'utente, dal momento che la visualizzazione nella GUI (Graphical User Interface) del VERION ™ Sistema acquisizone e pianificazione non mostra l'aggiunta delle incisioni arcuate. Questa viene visualizzata soltanto sui piani chirurgici stampati, salvati (.pdf) o esportati. Si faccia riferimento all'immagine nella pagina successiva per la posizione della barra di scorrimento *'IOL 100% – RI 0%'.*

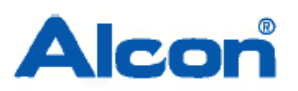

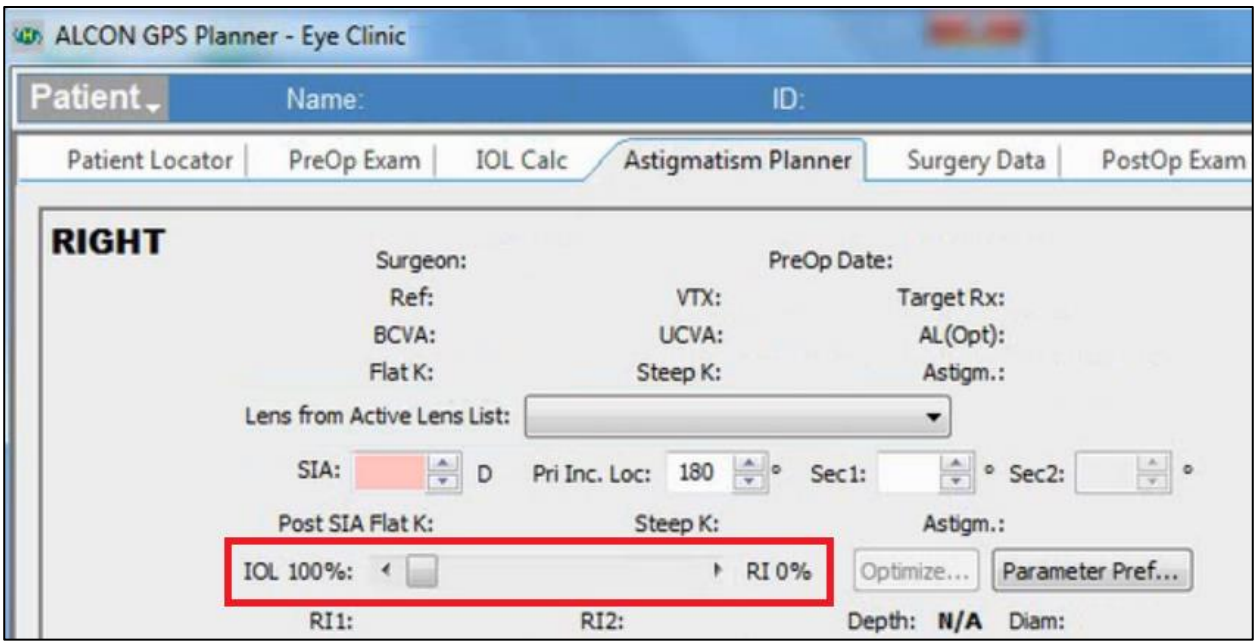

Se l'utente attiva involontariamente la barra di scorrimento e le incisioni arcuate non previste vengono effettuate secondo il piano chirurgico esportato utilizzando il LenSx® / Digital Marker L, si può effettuare un'ipercorrezione dell'astigmatismo con ridotta acuità visiva. I piani chirurgici per l'impianto di lenti intraoculari Alcon e lenti intraoculari non toriche non Alcon non sono interessati da questa Azione Correttiva in campo.

L'aggiunta involontaria di incisioni arcuate non previste nel piano chirurgico sarà visibile nei seguenti documenti:

- file .pdf salvato
- stampa
- piano chirurgico esportato utilizzando il LenSx®/Digital Marker L

## **Azioni da intraprendere da parte del Cliente:**

Le seguenti azioni si applicano solo ai piani chirurgici per l'impianto di **lenti intraoculari toriche non Alcon**:

Sul Verion™ Sistema acquisizione e pianificazione:

- Cliccate sulle frecce della barra di scorrimento '*IOL 100% – RI 0%*' immediatamente prima di esportare, creare un .pdf, o stampare un piano chirurgico.
- Riguardate il .pdf salvato e il piano chirurgico stampato. Nessuna incisione arcuata dovrebbe essere visibile.
- Se delle incisioni arcuate sono state inavvertitamente aggiunte al piano chirurgico, riaprite il caso, cliccate sulle frecce della barra di scorrimento *'IOL 100% – RI 0%'* ed esportate nuovamente il piano chirurgico, create un nuovo pdf e un nuovo stampato.

Sul Digital Marker L/ laser LenSx® Alcon:

- Riguardate il piano chirurgico visualizzato sul Digital Marker L e verificate che non siano visibili incisioni arcuate.
- Se delle incisioni arcuate sono visibili, ritornate al Verion™ Sistema acquisizione e pianificazione , riaprite il caso ed esportate nuovamente il piano chirurgico.

Nessuna azione particolare deve essere applicata ai piani chirurgici per l'impianto di lenti intraoculari Alcon e lenti intraoculari non toriche non Alcon. L'aggiunta involontaria di incisioni arcuate ai piani chirurgici può accadere soltanto con lenti intraoculari **toriche non Alcon**.

Alcon installerà un aggiornamento del software su tutte le unità Verion™ Sistema acquisizione e pianificazione collegate al sistema laser LenSx® ai fini di eliminare la possibilità di un'aggiunta involontaria di incisioni arcuate ai piani chirurgici. L'aggiornamento del sofware sarà effettuato da personale Alcon autorizzato.

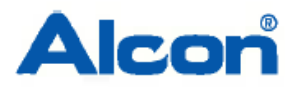

**Alcon Italia S.p.A.** Società a Socio Unico Viale Giulio Richard 1/B - 20143 Milano Tel: +39 02 81.803.1 (30 linee r.a.) – Fax. +39 02.89.10.550 – www.alcon.com Capitale sociale € 3.700.000,00 I.V. - Reg. Delle Imprese di Milano n. 07435060152 R.E.A. Milano n. 1157882- C.F./P.I. 07435060152

Si prega di compilare e restituire il "Modulo di risposta" allegato, a conferma che abbiate compreso il potenziale problema e le azioni da intraprendere.

#### **Trasmissione di questo avviso di sicurezza:**

Si prega di trasmettere immediatamente queste informazioni a tutti i professionisti all'interno della vostra organizzazione che potrebbero utilizzare il disposistivo medico VERION ™ Sistema acquisizone e pianificazione collegato al sistema laser LenSx® Alcon. Inoltre, siete pregati di assicurarvi che una copia di tale notifica sia inoltrata a tutte le altre organizzazioni a cui siano stati inviati i dispositivi coinvolti.

Apprezziamo la vostra cooperazione e ci scusiamo per ogni eventuale disagio causato. Ci auguriamo che quest'azione possa rassicurarvi circa il nostro impegno a fornire a voi e ai vostri pazienti dei prodotti per la cura della vista di altissima qualità.

Per qualsiasi domanda o chiarimento in merito, lo scrivente resta a disposizione ai recapiti in calce.

Distinti saluti,

# **Marcello Fornoni**

Head of Quality Assurance Alcon Italia S.p.A. Viale G. Richard, 1/B 20143 MILANO Tel: 02 81803226 Fax: 02 8139499 e.mail: marcello.fornoni@alcon.com

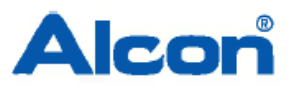

# **Alcon Verion™ Sistema acquisizione e pianificazione MODULO DI RISPOSTA FSCA # 2016.014**

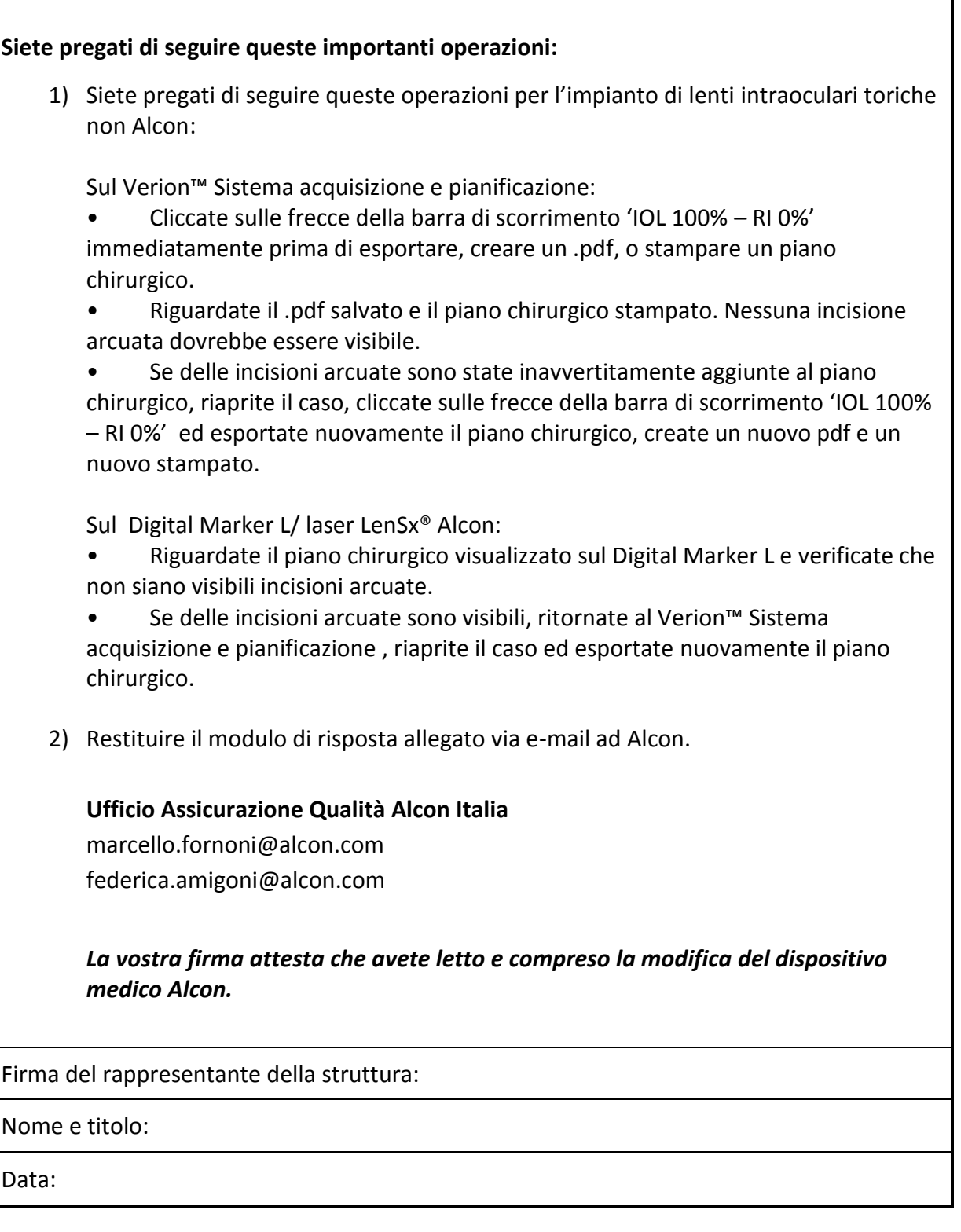